# **[Windykacja należności](https://pomoc.comarch.pl/optima/pl/2023_5/index.php/dokumentacja/windykacja-naleznosci/)**

Automatyczna windykacja należności jest dostępna w module *CRM Plus*, umożliwia ona wysyłanie do kontrahentów wiadomości email informujących o nieuregulowanych należnościach, tworzenie w module CRM Plus kontaktów/ zadań związanych z takimi kontrahentami, wysyłanie wiadomości SMS, generowanie i wysyłanie poprzez e-mail Ponagleń Zapłaty oraz blokowanie sprzedaży problematycznym kontrahentom.

Przed uruchomieniem automatycznej windykacji należności należy skonfigurować usługę **Comarch ERP Serwis Operacji Automatycznych** z poziomu *Konfiguracji Stanowiska/ Serwis Operacji Automatycznych/ Parametry*. Każda zmiana parametrów automatycznej windykacji powoduje restart usługi Serwis Operacji Automatycznych w przypadku, gdy usługa jest uruchomiona na tym komputerze. Jeżeli usługa jest uruchomiona na innym komputerze, restart usługi należy przeprowadzić na tamtym stanowisku samodzielnie. Opis konfiguracji usługi **Comarch ERP Serwis Operacji Automatycznych** znajduje się [tutaj](https://pomoc.comarch.pl/optima/pl/2023_5/index.php/dokumentacja/serwis-operacji-automatycznych-parametry/).

Gałąź *Serwis Operacji Automatycznych* w *Konfiguracji Stanowiska* nie jest dostępna w przypadku programu w wersji usługowej. Użytkownicy korzystający z takiej wersji oprogramowania powinni od razu skonfigurować Automat windykacji.

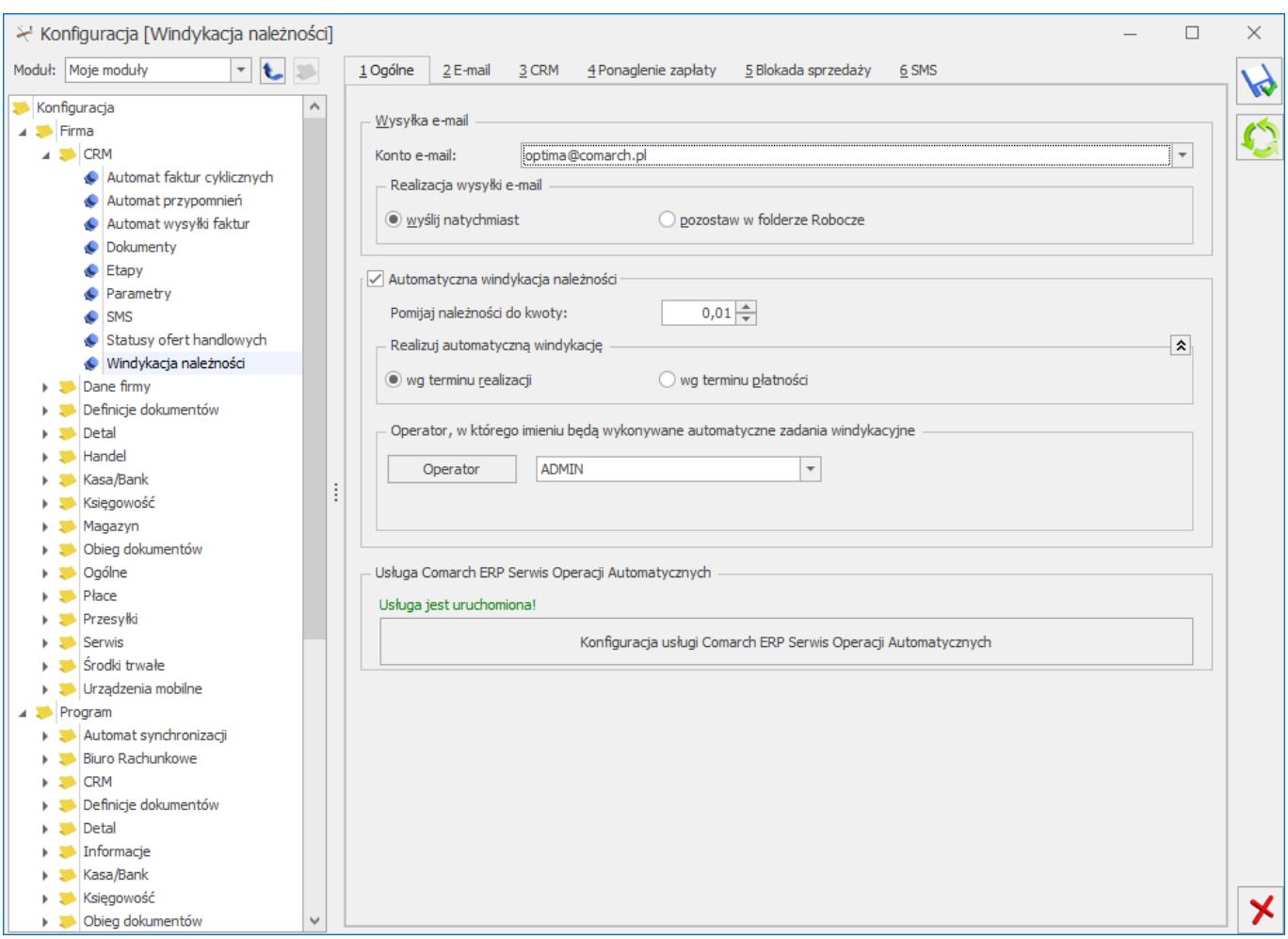

*Konfiguracja windykacji*

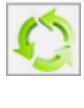

Przycisk wywołuje listę logów z operacji wykonywanych przez Comarch ERP Serwis Operacji Automatycznych z włączonym filtrowaniem do windykacji dla tej firmy.

Na dole okna znajduje się sekcja z informacją o stanie uruchomienia usługi Serwis Operacji Automatycznych wraz z przyciskiem odsyłającym do okna konfiguracji usługi SOA (*Konfiguracja Stanowiska/ Serwis Operacji Automatycznych/ Parametry*) w razie gdyby usługa SOA nie była uruchomiona. W przypadku Comarch ERP Optima w modelu usługowym sekcja ta nie jest dostępna.

## **Zakładka Ogólne**

**Wysyłka e-mail:**

**Konto e-mail –** należy wskazać konto e-mail, z którego mają być generowane automatyczne wiadomości e-mail. Na liście wyboru wyświetlane są wszystkie aktywne konta e-mail zdefiniowane w menu System/ Konfiguracja/ Program/ CRM/ Konta e-mail, do których ma dostęp operator wskazany dla automatu windykacji. Wybór konta e‑mail jest konieczny jeśli w *Konfiguracji windykacji* na zakładce **[e-Mail]** zaznaczono **Uruchom wysyłanie e‑mail o godzinie [].**

#### Uwaga

Wiadomości e-mail wysyłane przez **Comarch ERP Optima Serwis Operacji Automatycznych** nie są opatrzone podpisem cyfrowym nawet jeśli na koncie e-mail został zaznaczony parametr o podpisywaniu.

### **Realizacja wysyłki e-mail:**

- **wyślij natychmiast** e-mail jest wysyłany od razu do adresata (wiadomość trafia automatycznie do skrzynki nadawczej).
- **pozostaw w folderze Robocze** e-mail jest zapisywany w folderze kopie robocze. Operator może go wysłać poprzez skrzynkę pocztową z poziomu modułu *CRM Plus*.

**Automatyczna windykacja należności** – automatyczne windykowanie należności będzie możliwe po zaznaczeniu tego parametru.

#### **Uwaga**

Podczas wykonywania kopii bezpieczeństwa bazy danych parametr **Automatyczna windykacja należności jest odznaczany. Aby możliwa była automatyczna windykacja należności, po otworzeniu kopii bazy parametr należy ponownie zaznaczyć.**

Odznaczenie parametru **Automatyczna windykacja należności** skutkuje tym, że płatności w danej bazie firmowej nie będą automatycznie windykowane, ale usługa C**omarch ERP Automat windykacji nie zostanie automatycznie zatrzymana.**

**Pomijaj należności poniżej kwoty […] –** podczas wykonywania akcji pomijane będą należności o wartości mniejszej niż podana

kwota. Domyślnie jest ustawiona wartość 0,01, czyli podczas windykacji należności uwzględniane będą wszystkie kwoty. Wartość dotyczy wszystkich płatności zgodnie z walutą, w której zostały zaewidencjonowane, np. w przypadku płatności w walucie PLN wartość 0,01 oznacza 1 grosz, w przypadku płatności w walucie USD wartość 0,01 oznacza 1 cent itd..

### **Realizuj windykację:**

W sekcji tej istnieje możliwość określenia terminu , wg którego windykacja ma być wyliczona:

- wg terminu realizacji podczas wyszukiwania zadań do windykacji program sprawdza datę realizacji na płatności w Preliminarzu,
- wg terminu płatności podczas wyszukiwania zadań do windykacji program sprawdza termin płatności określony na płatności w preliminarzu.

## **Operator, w którego imieniu będą wykonywane zadania windykacyjne:**

**Operator –** wybrany operator będzie widniał w programie jako wysyłający wiadomości e-mail, generujący kontakty/ zadania CRM i Ponaglenia Zapłaty.

**Hasło –** należy podać hasło operatora do **Comarch ERP Optima** (jeśli zostało ustalone).

## **Zakładka e-Mail**

**Uruchom wysyłanie e-mail o godzinie: [] –** dla ustalonego schematu windykacji o podanej godzinie przez usługę **Comarch ERP Serwis Operacji Automatycznych** będą wysyłane do kontrahentów automatyczne wiadomości e-mail informujące o nieuregulowanych płatnościach. Po zaznaczeniu tego parametru, na zakładce **[Ogólne]** w oknie konfiguracji windykacji należy podać **konto e-mail**, z którego będą generowane wiadomości.

## **Zakładka CRM**

**Operator –** należy wskazać osobę odpowiedzialną za realizację kontaktu/ zadania z kontrahentem:

**Opiekun kontrahenta –** po zaznaczeniu tej opcji będzie to operator przypisany na formularzu kontrahenta, na zakładce **[Dodatkowe] (**w menu *Ogólne/ Kontrahenci*). Jeśli dla kontrahenta nie został wskazany opiekun, zadanie/ kontakt zostanie wygenerowany na operatora logowanego do Serwisu Operacji Automatycznych (zakładka **[Ogólne]**).

**Wskazany operator – można wybrać konkretnego operatora.**

Wybrany operator będzie widoczny na utworzonym przez **Serwis Operacji Automatycznych** kontakcie/ zadaniu CRM w polu **Operator** znajdującym się na zakładce **[Ogólne].**

### **Zadanie:**

Zadania CRM tworzone są zgodnie z poniższymi ustawieniami:

**Godzina terminu wykonania zadania od: [] do: [] –** należy podać przedział godzinowy, w którym mają się zawierać tworzone zadania CRM.

**Ustaw termin realizacji zadań CRM co: [] –** należy wpisać czas, przeznaczony na realizację jednego zadania.

#### Uwaga

Podczas tworzenia zadań dla poszczególnych operatorów program wypełnia "luki" w ich terminarzu pilnując, by automatycznie generowane zadania nie pokrywały się z innymi zadaniami wprowadzonymi wcześniej. Tworzone są zadania w podanym w konfiguracji przedziale czasowym. Jeśli się nie mieszczą – program zaczyna tworzyć zadania w następnym dniu.

**Ustaw przypomnienie dla zadań [] –** operator będzie we wskazanym czasie informowany o zbliżającym się terminie wykonania zadania.

#### **Dane:**

Przykład Data bieżąca: 2013-06-12.

Godzina terminu wykonania zadania od: 14:00 do 16:30.

Ustaw termin realizacji zadań CRM co: 45 min.

Uruchom generowanie zadań i kontaktów CRM o godzinie: 14:00.

Termin zakończenia ostatniego zadania, jakie operator ma już zdefiniowane w module CRM to 2013-06-12, godz.: 15:15.

Działanie automatycznej windykacji

Poprzez automatyczną windykację należności w dniu 2013-06-12 mają zostać utworzone dwa zadania CRM. Zgodnie z powyższymi danymi:

– pierwsze zadanie będzie miało termin realizacji od 2013-06-12, godz.: 15:16 do 2013-6-12 godz.: 16:00 (zadanie rozpocznie po zakończeniu poprzedniego).

– drugie zadanie będzie miało termin realizacji od 2013-06-13, godz.: 15:00 do 2013-6-13 godz.: 15:44 (rozpocznie się 2013-06-13 ponieważ 2013-06-12 ostatnie zadanie operatora kończy się o godz. 16:00, a zgodnie z ustalonymi godzinami terminu wykonywania zadań od 14:00 do 16:30, pozostały czas – 30 min jest niewystarczający na realizację kolejnego zadania w dniu 2013-06-12).

**Uruchom generowanie zadań i kontaktów CRM o godzinie: [] –** dla ustalonego schematu windykacji o podanej godzinie przez usługę **Comarch ERP Serwis Operacji Automatycznych** będą generowane automatyczne kontakty/ zadania CRM.

## **Zakładka Ponaglenie zapłaty**

### **Odsetki:**

**Wg statusu podmiotu/ Ustawowe od zaległości/ Od zaległości w transakcjach handlowych/ Podatkowe powyżej/ Indywidualne/ Nie naliczać –** należy ustalić rodzaj odsetek, które zostaną naliczone na tworzonym przez Serwis Operacji Automatycznych Ponagleniu Zapłaty.

Opcja *Wg statusu podmiotu* działa następująco:

- dla kontrahentów, którzy na karcie (na zakładce **[Handlowe]***)* mają zaznaczony status *Osoba fizyczna* oraz dla pracowników, wspólników i urzędów będą wyliczane odsetki *Ustawowe od zaległości,*
- dla kontrahentów, którzy na karcie (na zakładce **[Handlowe]**) mają zaznaczony status *Podmiot gospodarczy* oraz dla banków będą wyliczane odsetki *Od zaległości w transakcjach handlowych.*

**Generuj płatność dla odsetek –** należy zaznaczyć ten parametr, jeśli odsetki mają generować płatność, następnie należy określić termin i formę płatności dla odsetek – ustawienie jest przenoszone na Ponaglenie Zapłaty.

**Uruchom generowanie ponaglenia zapłaty o godzinie: [] – o** podanej godzinie **przez usługę Comarch ERP Serwis Operacji Automatycznych** będą generowane automatyczne Ponaglenia Zapłaty. Dokumenty będą widoczne w menu Kasa/ Bank/ Ponaglenia zapłaty.

Zasady tworzenia Ponagleń Zapłaty przez **Comarch ERP Serwis Operacji Automatycznych** są identyczne, jak w przypadku tworzenia **Ponagleń z poziomu** menu *Kasa/Bank/ Ponaglenia zapłaty*.

## **Zakładka Blokada sprzedaży**

**Minimalna kwota przeterminowanego zadłużenia –** blokada

sprzedaży będzie wykonywana względem podanej kwoty. Kwota ta dotyczy przeterminowanych należności kontrahenta na moment wykonania akcji.

W trakcie realizacji operacji program sprawdza dla każdego wyfiltrowanego kontrahenta kwotę jego przeterminowanych należności i porównuje je z wartością wprowadzoną w konfiguracji.

**Uruchom ustawianie blokady sprzedaży na karcie kontrahenta o godzinie –** zgodnie ze zdefiniowanym przez użytkownika schematem windykacji o wskazanej godzinie przez usługę **Comarch ERP Serwis Operacji Automatycznych** zostanie zablokowana możliwość wystawiania dokumentów sprzedaży dla kontrahentów spełniających kryteria windykacji należności. Na karcie kontrahenta, na zakładce **[Handlowe]** zostanie zaznaczony parametr **blokada wystawiania dokumentów rozchodowych.**

## **Zakładka SMS**

Należy określić, o której godzinie mają być wysyłane smsy oraz czy poprzez automatyczną windykację smsy mają być bezpośrednio wysyłane do odbiorców czy też wcześniej zapisywane jako robocze. Wiadomości robocze widoczne są w menu *CRM/ SMS* w kolorze zielonym. Z tego poziomu można je edytować i wysyłać do Klientów.

# **[Automat wysyłki faktur](https://pomoc.comarch.pl/optima/pl/2023_5/index.php/dokumentacja/automat-wysylki-faktur/)**

Przed uruchomieniem automatycznej wysyłki faktur pocztą e-mail należy skonfigurować [konto e-mail](https://pomoc.comarch.pl/optima/pl/2023_5/.index.php/dokumentacja/konta-e-mail/) w konfiguracji Programu/CRM/ Konta e-mail oraz w przypadku programu w wersji stacjonarnej usługę **Comarch ERP Serwis Operacji Automatycznych** z poziomu

Konfiguracji Stanowiska/ Serwis Operacji Automatycznych/ Parametry. Opis konfiguracji usługi **Comarch ERP Serwis Operacji Automatycznych** znajduje się [tutaj.](https://pomoc.comarch.pl/optima/pl/2023_5/.index.php/dokumentacja/automat-faktur-cyklicznych/.index.php/dokumentacja/serwis-operacji-automatycznych-parametry/)

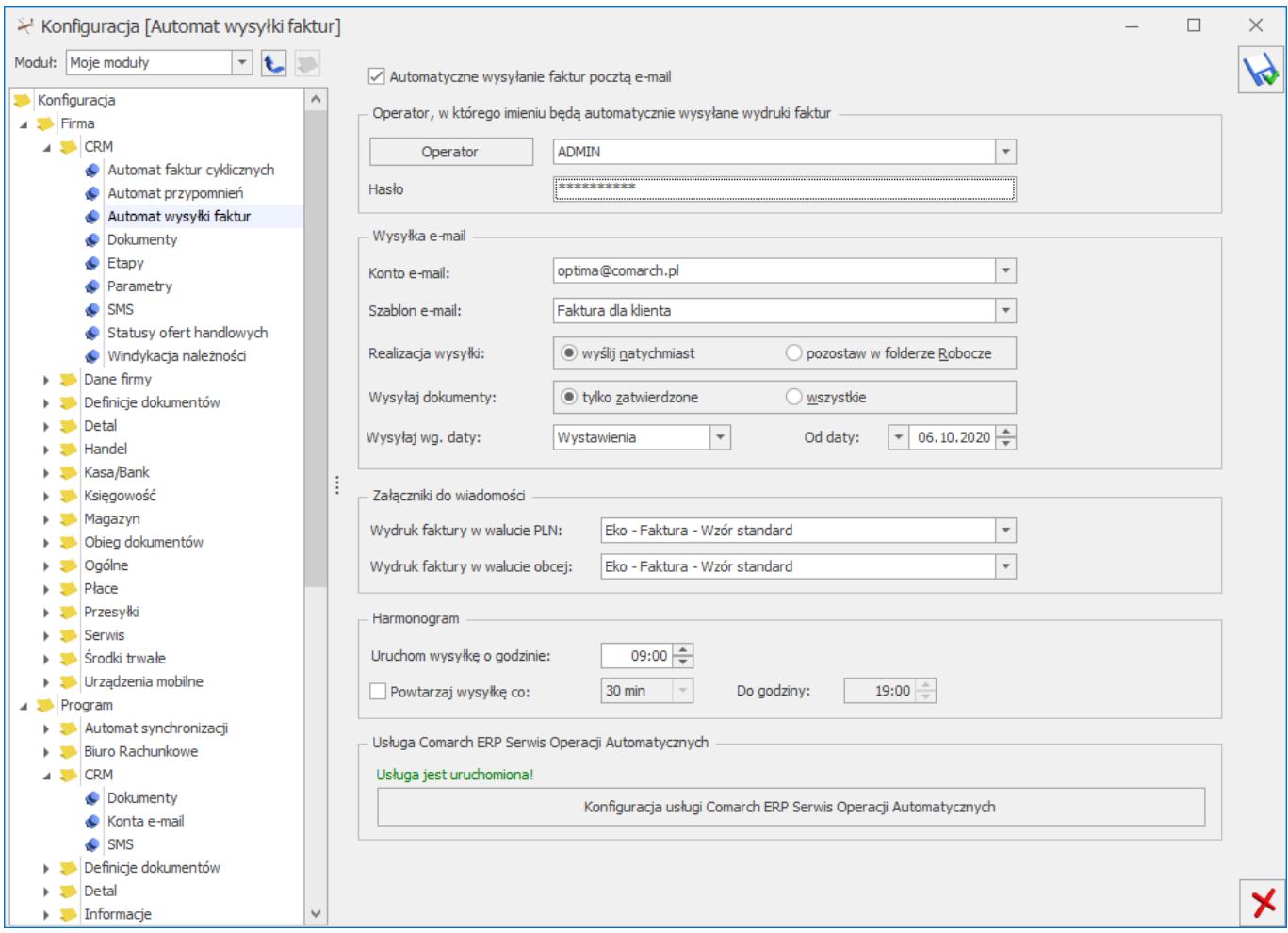

*Konfiguracja automatycznej wysyłki faktur*

Automat włączamy poprzez zaznaczenie parametru **Automatyczne wysyłanie faktur pocztą e-mail,** a następnie konfigurujemy pozostałe ustawienia:

**Operator** – operator, w imieniu którego automatyczne będą generowane wiadomości mailowe z wydrukami faktur.

**Hasło** – należy podać hasło operatora do **Comarch ERP Optima** (jeśli zostało ustalone).

**Konto e-mail –** należy wskazać konto e-mail, z którego mają być generowane automatyczne wiadomości e-mail. Na liście wyboru wyświetlane są wszystkie aktywne konta e-mail zdefiniowane w menu System/ Konfiguracja/ Program/ CRM/ Konta e-mail, do których ma dostęp operator wskazany powyżej.

**Szablon e-mail –** należy wybrać szablon e-mail z listy szablonów mailowych zdefiniowanych dla formularza Faktury sprzedaży, domyślnie ustawiony jest predefiniowany szablon *Faktura dla klienta*.

### **Realizacja wysyłki e-mail:**

- **wyślij natychmiast** e-mail jest wysyłany od razu do adresata (wiadomość trafia automatycznie do skrzynki nadawczej).
- **pozostaw w folderze Robocze** e-mail jest zapisywany w folderze kopie robocze. Operator może go wysłać poprzez skrzynkę pocztową z poziomu CRM/Skrzynka pocztowa.

### **Wysyłaj dokumenty :**

- **tylko zatwierdzone** wiadomości mailowe będą generowane tylko dla faktur zatwierdzonych,
- **wszystkie** wiadomości mailowe będą generowane zarówno dla faktur zatwierdzonych jak również dla tych w buforze.

**Wysyłaj wg. daty –** parametr wskazuje wg. której daty na dokumencie mają być wysyłane dokumenty, dostępne opcje: *sprzedaży, wystawienia.*

**Od daty –** w tym polu ustawiamy datę od której dokumenty mają być wysyłane, wszystkie faktury sprzedaży wystawione z tą lub późniejszą datą, oraz spełniające powyższe ustawienia, zostaną wysłane przy najbliższym zaplanowanym wykonywaniu zadania. W momencie zaznaczenia parametru *Automatyczne wysyłanie faktur pocztą e-mail* domyślnie ustawia się data bieżąca.

## **Załączniki do wiadomości:**

- **Wydruk faktury w walucie PLN** w tym miejscu wybieramy wzorzec wydruku dla faktur sprzedaży w PLN, z rozwijanej listy można wybrać standardowe wydruki, wydruki użytkownika oraz opcję *nie wysyłaj załącznika*.
- **Wydruk faktury w walucie obcej** w tym miejscu wybieramy wzorzec wydruku dla faktur sprzedaży w walucie obcej, z rozwijanej listy można wybrać standardowe wydruki, wydruki użytkownika oraz opcję *nie wysyłaj załącznika*.

W przypadku wybrania opcji *nie wysyłaj załącznika*, wysyłane maile będą zawierać wyłącznie informację zawarte w szablonie wiadomości.

### **Harmonogram:**

- **Uruchom wysyłkę o godzinie** godzina o której codziennie automat będzie wysyłał faktury do klientów.
- **Powtarzaj wysyłkę co** interwał co jaki czas ma być uruchamiane zadanie. Dostępne opcje *30min, 1 godz., 2 godz., 4 godz.*
- **Do godziny** godzina graniczna, po której w danym dniu nie jest powtarzane zadanie.

Przycisk wywołuje listę logów z operacji wykonywanych przez Comarch ERP Serwis Operacji Automatycznych z włączonym filtrowaniem Automatycznej wysyłki faktur.

# **[Automat przypomnień](https://pomoc.comarch.pl/optima/pl/2023_5/index.php/dokumentacja/automat-przypomnien/)**

Aby automatyczne generowanie przypomnień o zadaniach zwykłych i cyklicznych było możliwe, należy w pierwszym kroku uruchomić Serwis Operacji Automatycznych (*Konfiguracja Stanowiska/ [Serwis Operacji Automatycznych/ Parametry](https://pomoc.comarch.pl/optima/pl/2023_5/serwis-operacji-automatycznych-parametry/)*).

Przypomnienia o zadaniach są wysyłane do klienta/ operatora/ pracownika w formie wiadomości e-mail lub SMS. W związku z tym konieczne jest również odpowiednie ustawienie danych w *Konfiguracji Programu/ CRM/ [Konta e-mail](https://pomoc.comarch.pl/optima/pl/2023_5/konta-e-mail/)* oraz *[SMS](https://pomoc.comarch.pl/optima/pl/2023_5/sms/)*.

Następnie w Konfiguracji Firmy/ CRM/ Automat przypomnień należy włączyć automat poprzez zaznaczenie parametru **Automatyczne przypomnienia dla zadań** i ustawić pozostałe parametry:

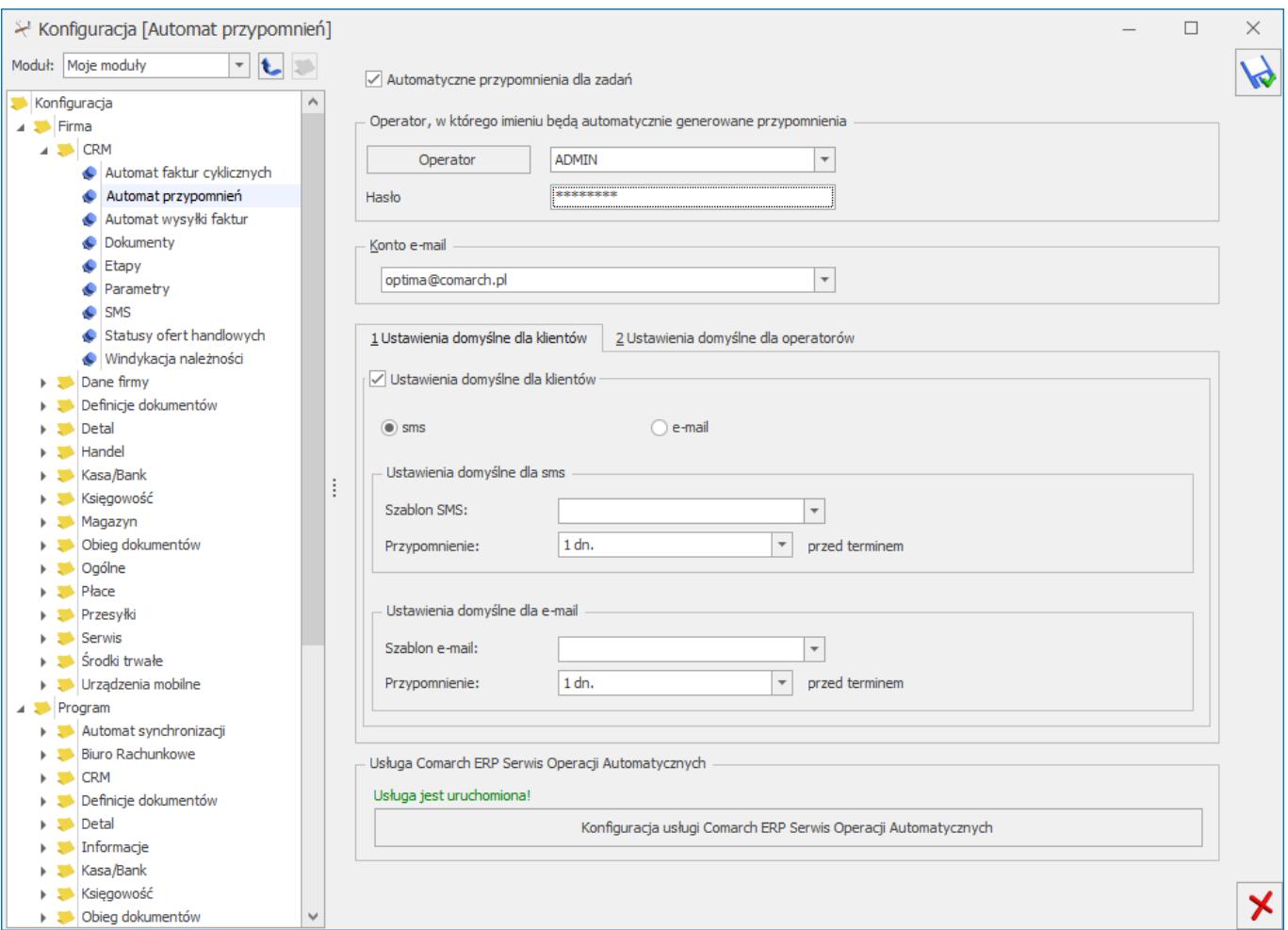

### *Automat przypomnień*

**Operator** – operator, w imieniu którego będą generowane automatyczne przypomnienia o zadaniach.

**Hasło** – hasło wybranego operatora (jeśli zostało ustawione).

**Konto e-mail** – jeżeli przypomnienia będą wysyłane w **formie email**, należy wskazać konto e-mail, z którego będą wysyłane (spośród zdefiniowanych uprzednio w *Konfiguracji Programu/ CRM/ Konta e-mail*),

Na zakładkach **[Ustawienia domyślne dla klientów]** i [**Ustawienia domyślne dla operatorów]**, można skonfigurować, oddzielnie dla klientów i dla operatów, domyślne ustawienia dla formy powiadomienia (sms/ e-mail). Zasady konfiguracji na obu zakładkach są takie same:

**Ustawienia domyślne dla klientów / operatorów** – po zaznaczeniu parametru, możliwe jest wybranie domyślnej formy dla przypomnień do zadań wysyłanych klientom/ operatorom: sms (zaznaczony standardowo) lub e-mail.

**Ustawienia domyślne dla sms –** dla przypomnień w formie wiadomości sms możliwe jest wskazanie:

- **Szablonu sms** jaki się domyślnie podpowiada na formularzu zadania na zakładce **[Automatyczne przypomnienia]** w sekcji *Automatyczne przypomnienia dla klientów/ operatorów*. Na liście szablonów do wyboru są dostępne tylko te, które zostały uprzednio zdefiniowane w Konfiguracji szablonów SMS z poziomu formularza zadania.
- **Przypomnienie** określenie, kiedy ma zostać wysłane przypomnienie sms, przy czym czas liczony jest od daty wskazanej na formularzu zadania w polu **Termin od**.

**Ustawienia domyślne dla e-mail –** dla przypomnień w formie wiadomości e-mail możliwe jest wskazanie:

- **Szablonu e-mail** jaki domyślnie podpowiada się na formularzu zadania na zakładce **[Automatyczne przypomnienia]** w sekcji *Automatyczne przypomnienia dla klientów/ operatorów*. Na liście szablonów do wyboru są dostępne tylko te, które zostały uprzednio zdefiniowane w Konfiguracji szablonów e-mail z poziomu formularza zadania.
- **Przypomnienie** określenie, kiedy ma zostać wysłane przypomnienie w formie e-mail, przy czym czas liczony jest od daty wskazanej na formularzu zadania w polu **Termin od**.

Wskazanie domyślnego szablonu SMS lub e-mail w konfiguracji nie jest obowiązkowe- odpowiedni szablon można również wybrać bezpośrednio na zadaniu, którego przypomnienie ma dotyczyć.

Serwis Operacji Automatycznych (jeżeli został uruchomiony) regularnie sprawdza zadania i w przypadku zadania spełniającego warunki, wysyła przypomnienie w wybranej formie na trzy różne sposoby:

- tylko do klientów,
- tylko do operatorów/ pracowników,
- $\blacksquare$  jednocześnie do klientów i operatorów/ pracowników.

Przycisk wywołuje listę logów z operacji wykonywanych przez Comarch ERP Serwis Operacji Automatycznych z włączonym filtrowaniem do przypomnień dla klientów i operatorów dla tej firmy.

Na dole okna znajduje się sekcja z informacją o stanie uruchomienia usługi Serwis Operacji Automatycznych wraz z przyciskiem odsyłającym do okna konfiguracji usługi SOA (*Konfiguracja Stanowiska/ Serwis Operacji Automatycznych/ Parametry*) w razie gdyby usługa SOA nie była uruchomiona. W przypadku Comarch ERP Optima w modelu usługowym sekcja ta nie

# **[Automat faktur cyklicznych](https://pomoc.comarch.pl/optima/pl/2023_5/index.php/dokumentacja/automat-faktur-cyklicznych/)**

Przed uruchomieniem automatycznego generowania faktur cyklicznych należy skonfigurować usługę **Comarch ERP Serwis Operacji Automatycznych** z poziomu Konfiguracji Stanowiska/ Serwis Operacji Automatycznych/ Parametry. Każda zmiana parametrów automatycznego generowania faktur cyklicznych powoduje restart usługi Serwis Operacji Automatycznych w przypadku, gdy usługa jest uruchomiona na tym komputerze. Jeżeli usługa jest uruchomiona na innym komputerze, restart usługi należy przeprowadzić na tamtym stanowisku samodzielnie. Opis konfiguracji usługi **Comarch ERP Serwis Operacji** Automatycznych znajduje się [tutaj.](https://pomoc.comarch.pl/optima/pl/2023_5/.index.php/dokumentacja/serwis-operacji-automatycznych-parametry/)

Gałąź Serwis Operacji Automatycznych w Konfiguracji Stanowiska nie jest dostępna w przypadku programu w wersji usługowej. Użytkownicy korzystający z takiej wersji oprogramowania powinni od razu skonfigurować Automat faktur cyklicznych.

Po zaznaczeniu parametru **Automatyczne generowanie faktur cyklicznych** możliwe jest:

- wskazanie Operatora, w imieniu którego będą automatycznie generowane faktury cykliczne,
- wskazanie konta e-mail spośród kont pocztowych przypisanych do operatora wybranego jako operator logowania,
- określenie czy wygenerowane wiadomości e-mail będą wysyłane natychmiast czy jedynie zapisywane jako kopie robocze,
- określenie godziny generowania faktur cyklicznych.

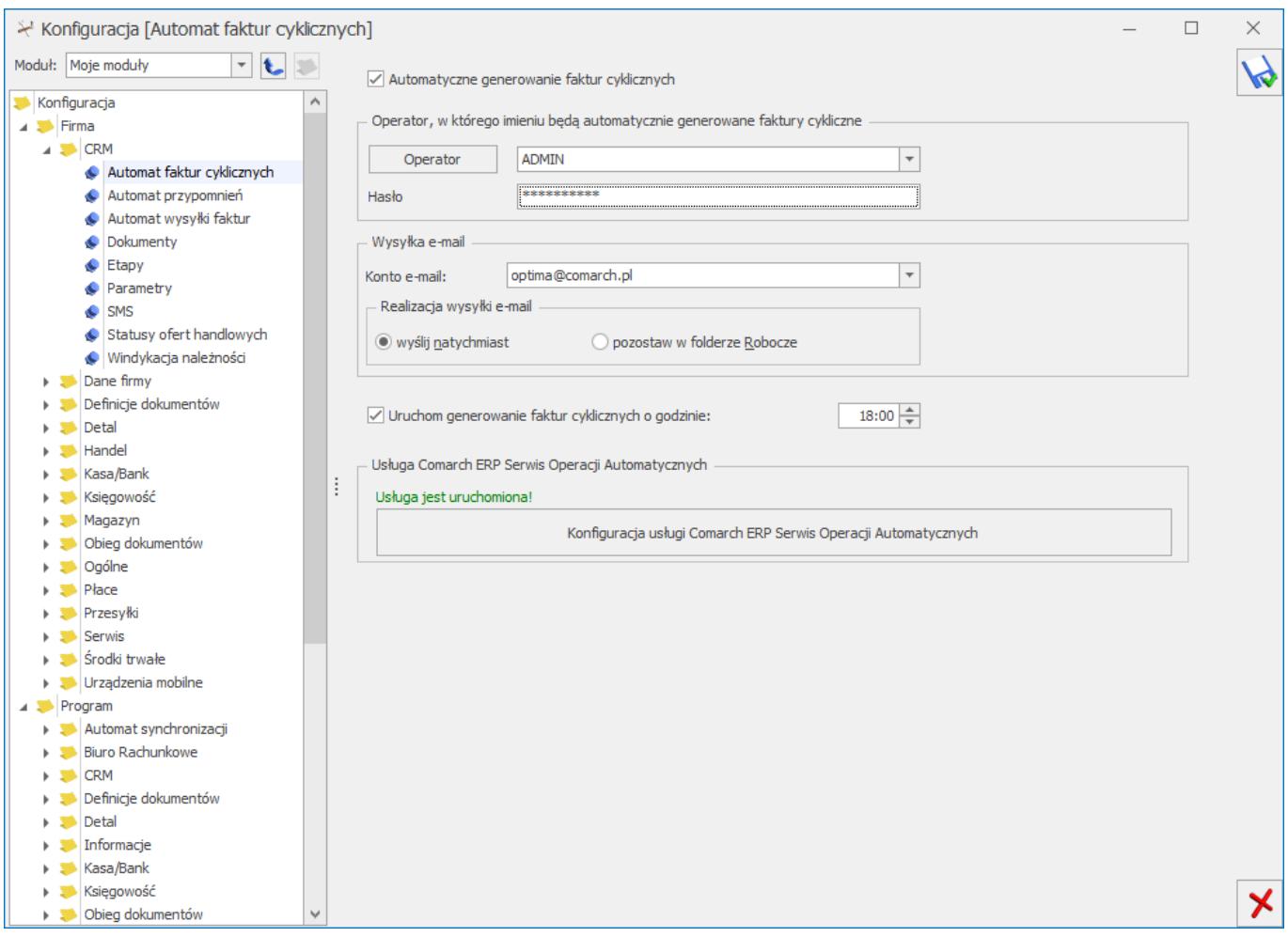

*Automat faktur cyklicznych*

Przycisk wywołuje listę logów z operacji wykonywanych przez Comarch ERP Serwis Operacji Automatycznych z włączonym filtrowaniem do faktur cyklicznych dla tej firmy.

Na dole okna znajduje się sekcja z informacją o stanie uruchomienia usługi Serwis Operacji Automatycznych wraz z przyciskiem odsyłającym do okna konfiguracji usługi SOA (*Konfiguracja Stanowiska/ Serwis Operacji Automatycznych/ Parametry*) w razie gdyby usługa SOA nie była uruchomiona. W przypadku Comarch ERP Optima w modelu usługowym sekcja ta nie jest dostępna.

# **[Dokumenty](https://pomoc.comarch.pl/optima/pl/2023_5/index.php/dokumentacja/dokumenty/)**

Dla dokumentów typu *Ankiety*, *Kontakt*, *Oferty* właściwych dla modułu CRM możemy w tym miejscu określić schemat numeracji oraz serię. Wybrane parametry będą automatycznie proponowane podczas wprowadzania nowych kontaktów. Definiowanie schematów numeracji oraz serii jest możliwe z poziomu *Konfiguracja Firmy/ Definicje dokumentów/ CRM*.

## **[Parametry](https://pomoc.comarch.pl/optima/pl/2023_5/index.php/dokumentacja/parametry/)**

Okno zawiera parametry związane z modułem *CRM*:

Realizacja:

**Procentowa –** zaznaczenie tego parametru powoduje, że na kontakcie/ zadaniu będzie możliwość określenia procentowego stopnia realizacji zadania/ kontaktu. Należy dodatkowo określić wartość pola **Wykonanie co –** wartość domyślna to 25%. Oznacza to, że podczas określania stopnia realizacji wartość pola będzie "przeskakiwała" co 25% (a więc 25%, 50%, 75% itd.). Wartość pola **Wykonanie co** można ustawić na 1%, 2%, 5%, 10%, 20%, 25% oraz 50%.

**Etapy –** zaznaczenie tego parametru powoduje, że na kontakcie/ zadaniu będzie możliwość wyboru etapu realizacji zadania (etapy należy zdefiniować w gałęzi *Etapy*).

**FS cykliczne: przenosić pozycje z ceną zerową** – w zależności od ustawienia parametru, w trakcie generowania faktury cyklicznej, jeżeli występują pozycje z ceną zerową to zostaną one przeniesione lub pominięte.

**FS cykliczne: pobieraj nazwę z karty towaru –** w zależności od

ustawienia parametru, w trakcie generowania faktury cyklicznej przenoszona jest aktualna nazwa z karty towaru lub nazwa użyta na szablonie faktury cyklicznej.

**Blokuj generowanie w dacie innej niż ustalona** – na wzorcu, oprócz daty ostatniego generowania faktur, pamiętana jest również data kolejnego generowania. Po wygenerowaniu faktur wg wzorca automatycznie wyliczana jest data kolejnego generowania. Jeśli parametr **Blokuj generowanie w dacie innej niż ustalona** jest zaznaczony, a użytkownik zaznaczy wzorzec, gdzie data kolejnego generowania jest różna od daty bieżącej, pojawia się komunikat: *Dokumenty nie zostaną wygenerowane. Data generowania faktur na wzorcu (data z wzorca) jest inna niż data bieżąca*.

**Przenoś atrybuty kontrahenta na kontakty/zadania** – po zaznaczeniu parametru, atrybuty kontrahenta z zaznaczoną opcją **Przenoś na transakcje** zostaną dodane do kontaktu/ zadania i będą widoczne na zakładce **[Atrybuty i pliki]**, w sekcji *Atrybuty.*

## **[Statusy ofert handlowych](https://pomoc.comarch.pl/optima/pl/2023_5/index.php/dokumentacja/statusy-ofert-handlowych/)**

Dla każdej oferty użytkownik może nadać status. Dzięki temu operatorzy będą mieli jasną informację, na jakim etapie realizacji jest oferta oraz umożliwi filtrowanie dokumentów wg statusu.

Definiując status (w menu *System/ Konfiguracja/ Firma/ CRM/ Statusy ofert handlowych*), użytkownik podaje *Kod* (20 znaków) oraz szerszy *Opis* statusu. Lista jest obsługiwana przez standardowe przyciski:

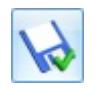

 *Zapisz* – zapis wprowadzonych zmian,

*Przywróć poprzedni stan* – w przypadku zmiany ustawień wciśnięcie przycisku powoduje przywrócenie ustawień poprzednich (po ostatnim zapisie),

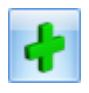

*Dodaj* – dodanie nowego status,

*Zmień* – edycja istniejącego statusu. Jeśli użytkownik zmieni w *Konfiguracji* kod statusu, który został już przypisany do dokumentu – status zmieni się również na wszystkich dokumentach.

*Usuń* – usunąć można tylko status, który nie został wykorzystany na żadnej ofercie.

Statusy pojawiają się na liście wyboru w kolejności ustalonej w konfiguracji. Za pomocą metody "przeciągnij i upuść" użytkownik może ustalić poprawną kolejność statusów tak, by wyświetlały się one na dokumencie zgodnie z potrzebami.